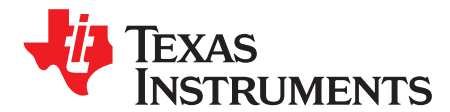

*SLVA635–September 2015*

# *bq76PL455A-Q1 Example Code*

# **ABSTRACT**

This application report explains the implementation of a multi-cell lithium-ion the foundation of a battery management system using an TMS570<sup>™</sup> microcontroller and the bq76PL455A-Q1.

#### **Contents**

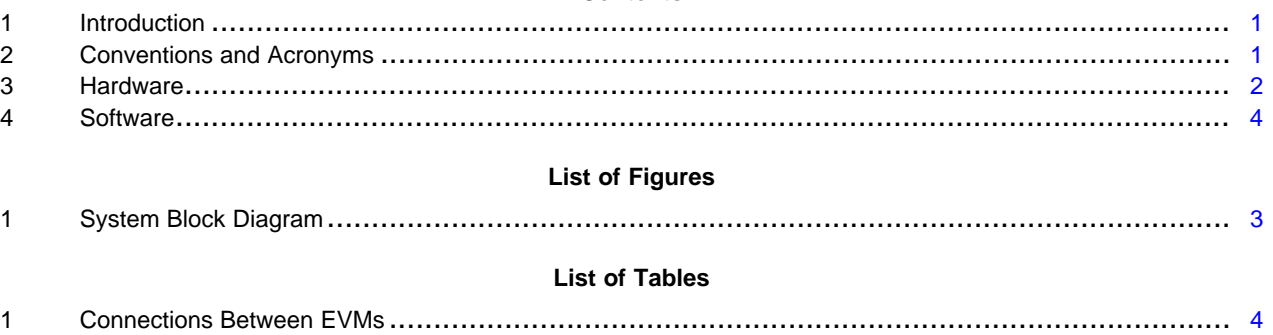

## **Trademarks**

### <span id="page-0-0"></span>**1 Introduction**

The bq76PL455A-Q1 can be stacked vertically to monitor up to 192 cells without additional isolation components between ICs. A high-speed universal asynchronous receiver/transmitter (UART) bus operates between the bottom bq76PL455A-Q1 and the TMS570LS0432 microcontroller. The differential communication interface provided by the bq76PL455A-Q1 is used to provide reliable communications through all bq76PL455A-Q1 devices in a high-voltage battery cell stack.

This firmware provided with this application note provides source code examples of the command sequences described in the bq76PL455A-Q1 Software Design Reference document ([SLVA617\)](http://www.ti.com/lit/pdf/SLVA617).

Sample application code and other information associated with this application report can be downloaded from [SLUC270](http://www.ti.com/lit/zip/sluc270).

# <span id="page-0-1"></span>**2 Conventions and Acronyms**

This section describes the conventions and acronyms used in this document.

# *2.1 Conventions*

- '0' Binary digit zero; a logic low level (a low voltage for active high logic, and a high voltage for active low logic)
- '1' Binary digit one; a logic high level (a high voltage for active high logic, and a low voltage for active low logic)
- "d…" A binary number with more than one digit (d is 0-1)
- d… A decimal number (d is 0-9)
- 0xd… A hexadecimal number (d is 0-F)
- d..h A hexadecimal number (d is 0-F)

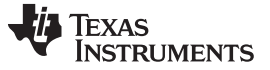

*Conventions and Acronyms* [www.ti.com](http://www.ti.com)

- k kilo; 1000
- K kilo; 1024 (note: this is not official SI usage)
- b bit
- B byte

# *2.2 Acronyms*

- ADC Analog to Digital Converter
- AFE Analog Front End
- API Application Programmers Interface
- BMS Battery Management System
- BSP Battery Stack Protection
- CAN Controller Area Network
- DAC Digital to Analog Converter
- EEPRO Electrically Erasable Programmable Read Only Memory
- M
- GPIO General Purpose Input Output
- MCU Micro-Controller Unit
- Module Series connection of cells managed by a single bq76PL455A-Q1 in the BMS
- OC Over Current
- OV Over Voltage
- OVP Over Voltage Protection
- PWM Pulse Width Modulation
- Stack Series connection of all cells managed by the BMS
- SPI Serial Peripheral Interface
- UV Under Voltage
- UVP Under Voltage Protection

# <span id="page-1-0"></span>**3 Hardware**

The system is implemented using the TMS570LS Launchpad board (TMS570LS0432 MCU) and the BQ76PL455EVM. [Figure](#page-2-0) 1 shows the system block diagram. For more information on these devices, see the device datasheets.

The evaluation modules' part numbers are LAUNCHXL-TMS57004 and BQ76PL455EVM. These boards are available from the TI eStore [\(https://estore.ti.com/](https://estore.ti.com/)) or from your local TI sales representative. For more details and information related to these evaluation modules (EVMs), see the specific EVM user's guide.

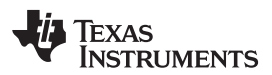

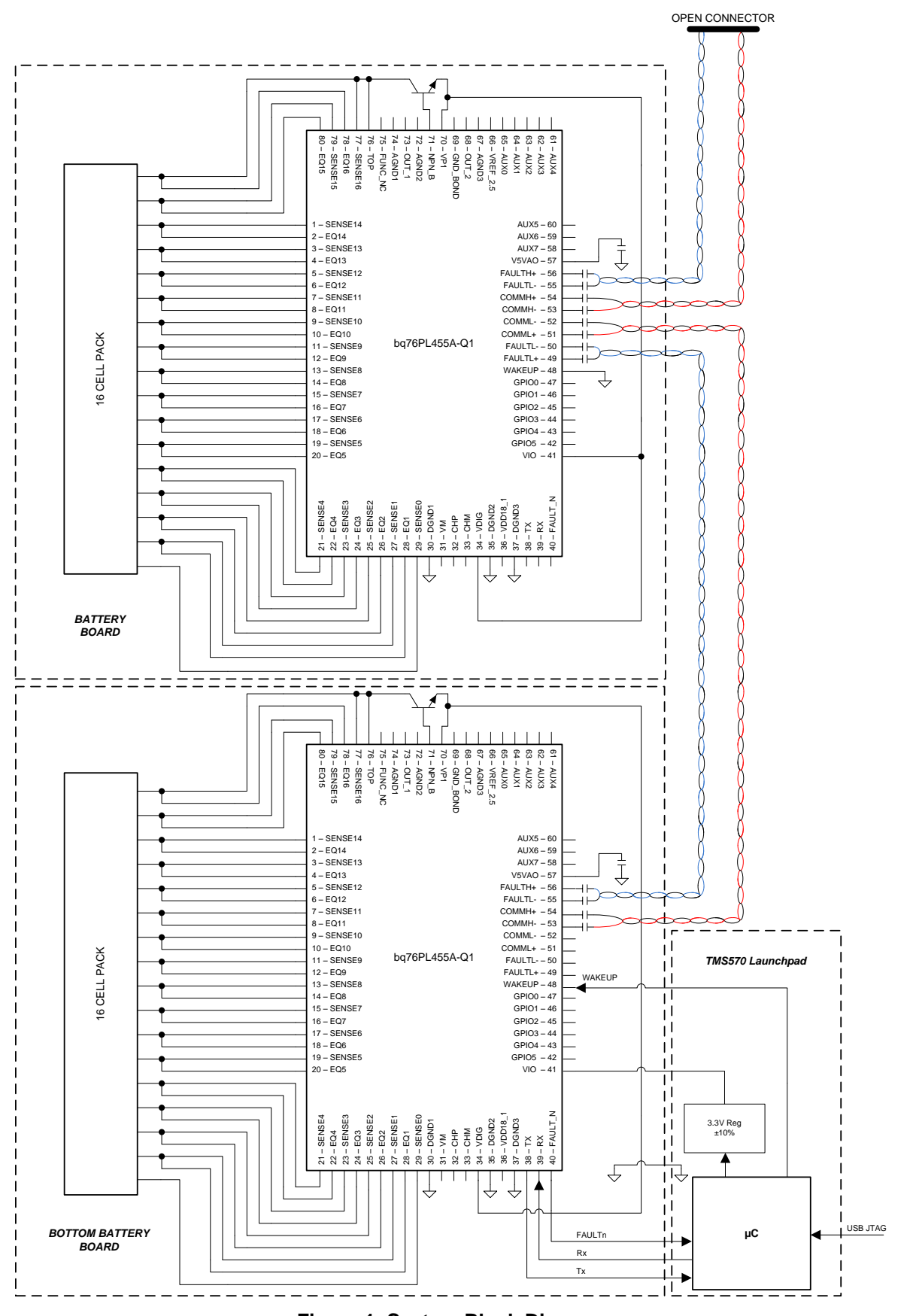

<span id="page-2-0"></span>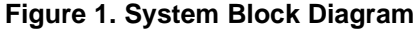

## *3.1 Connecting the Evaluation Modules*

The EVMs are connected using standard wire jumper; [Table](#page-3-1) 1 shows the connections between the two EVMs. By default, the TMS570 Launchpad is powered by the USB port on the host computer and the BQ76PL455EVM is powered by a 3.3-V regulator on the TMS570 Launchpad board.

NOTE: Make sure that the resistor R8 is removed on the TMS570 Launchpad board.

<span id="page-3-1"></span>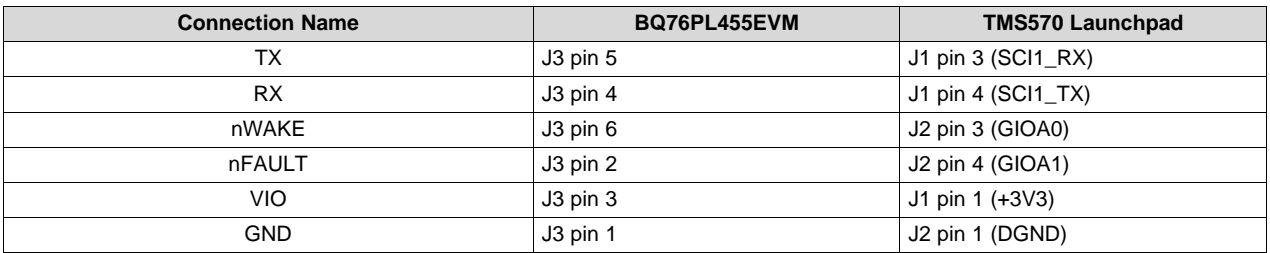

#### **Table 1. Connections Between EVMs**

# *3.2 Communication*

The example code only provides a control interface to the bq76PL455A-Q1 and does not provide any other communications interface to the outside world. It is expected that the customer come up with their own communication implementation. Examples of communications interfaces available to the TMS570 are SPI, CAN or UART.

# <span id="page-3-0"></span>**4 Software**

The software provides command API and drivers that implement the examples provided in the bq76PL455A-Q1 Software Design Reference document. There are comments in the source code that explain the section in the bq76PL455A-Q1 Software Design Reference document the example refers to.

Importing Project into Code Composer Studio

- 1. Launch provided file: BQ76PL455\_Example\_Code\_installer.exe and extract files to default path provided (C:\ti\bq76PL455A-Q1 Example Code 1.0).
- 2. Launch Code Composer Studio (CCS): Start → Programs → Texas Instruments → Code Composer Studio v5 → Code Composer Studio v5
- 3. When it launches, CCS will ask you to select a workspace, we will choose "C:\myWorkspace". Once CCS loads, go to:
	- File  $\rightarrow$  Import  $\rightarrow$  Code Composer Studio  $\rightarrow$  Existing CCS Eclipse Projects
- 4. In Select search-directory: Browse to the folder C:\ti\bq76PL455A-Q1 Example Code 1.0
- 5. In Discovered projects: Check TMS570LS04x\_455

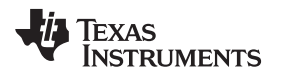

# **Revision History**

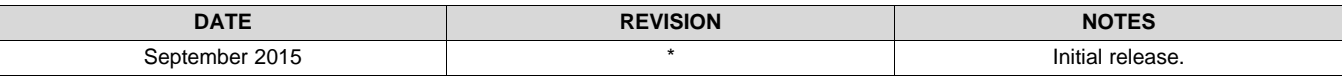

#### **IMPORTANT NOTICE FOR TI DESIGN INFORMATION AND RESOURCES**

Texas Instruments Incorporated ('TI") technical, application or other design advice, services or information, including, but not limited to, reference designs and materials relating to evaluation modules, (collectively, "TI Resources") are intended to assist designers who are developing applications that incorporate TI products; by downloading, accessing or using any particular TI Resource in any way, you (individually or, if you are acting on behalf of a company, your company) agree to use it solely for this purpose and subject to the terms of this Notice.

TI's provision of TI Resources does not expand or otherwise alter TI's applicable published warranties or warranty disclaimers for TI products, and no additional obligations or liabilities arise from TI providing such TI Resources. TI reserves the right to make corrections, enhancements, improvements and other changes to its TI Resources.

You understand and agree that you remain responsible for using your independent analysis, evaluation and judgment in designing your applications and that you have full and exclusive responsibility to assure the safety of your applications and compliance of your applications (and of all TI products used in or for your applications) with all applicable regulations, laws and other applicable requirements. You represent that, with respect to your applications, you have all the necessary expertise to create and implement safeguards that (1) anticipate dangerous consequences of failures, (2) monitor failures and their consequences, and (3) lessen the likelihood of failures that might cause harm and take appropriate actions. You agree that prior to using or distributing any applications that include TI products, you will thoroughly test such applications and the functionality of such TI products as used in such applications. TI has not conducted any testing other than that specifically described in the published documentation for a particular TI Resource.

You are authorized to use, copy and modify any individual TI Resource only in connection with the development of applications that include the TI product(s) identified in such TI Resource. NO OTHER LICENSE, EXPRESS OR IMPLIED, BY ESTOPPEL OR OTHERWISE TO ANY OTHER TI INTELLECTUAL PROPERTY RIGHT, AND NO LICENSE TO ANY TECHNOLOGY OR INTELLECTUAL PROPERTY RIGHT OF TI OR ANY THIRD PARTY IS GRANTED HEREIN, including but not limited to any patent right, copyright, mask work right, or other intellectual property right relating to any combination, machine, or process in which TI products or services are used. Information regarding or referencing third-party products or services does not constitute a license to use such products or services, or a warranty or endorsement thereof. Use of TI Resources may require a license from a third party under the patents or other intellectual property of the third party, or a license from TI under the patents or other intellectual property of TI.

TI RESOURCES ARE PROVIDED "AS IS" AND WITH ALL FAULTS. TI DISCLAIMS ALL OTHER WARRANTIES OR REPRESENTATIONS, EXPRESS OR IMPLIED, REGARDING TI RESOURCES OR USE THEREOF, INCLUDING BUT NOT LIMITED TO ACCURACY OR COMPLETENESS, TITLE, ANY EPIDEMIC FAILURE WARRANTY AND ANY IMPLIED WARRANTIES OF MERCHANTABILITY, FITNESS FOR A PARTICULAR PURPOSE, AND NON-INFRINGEMENT OF ANY THIRD PARTY INTELLECTUAL PROPERTY RIGHTS.

TI SHALL NOT BE LIABLE FOR AND SHALL NOT DEFEND OR INDEMNIFY YOU AGAINST ANY CLAIM, INCLUDING BUT NOT LIMITED TO ANY INFRINGEMENT CLAIM THAT RELATES TO OR IS BASED ON ANY COMBINATION OF PRODUCTS EVEN IF DESCRIBED IN TI RESOURCES OR OTHERWISE. IN NO EVENT SHALL TI BE LIABLE FOR ANY ACTUAL, DIRECT, SPECIAL, COLLATERAL, INDIRECT, PUNITIVE, INCIDENTAL, CONSEQUENTIAL OR EXEMPLARY DAMAGES IN CONNECTION WITH OR ARISING OUT OF TI RESOURCES OR USE THEREOF, AND REGARDLESS OF WHETHER TI HAS BEEN ADVISED OF THE POSSIBILITY OF SUCH DAMAGES.

You agree to fully indemnify TI and its representatives against any damages, costs, losses, and/or liabilities arising out of your noncompliance with the terms and provisions of this Notice.

This Notice applies to TI Resources. Additional terms apply to the use and purchase of certain types of materials, TI products and services. These include; without limitation, TI's standard terms for semiconductor products <http://www.ti.com/sc/docs/stdterms.htm>), [evaluation](http://www.ti.com/lit/pdf/SSZZ027) [modules](http://www.ti.com/lit/pdf/SSZZ027), and samples [\(http://www.ti.com/sc/docs/sampterms.htm\)](http://www.ti.com/sc/docs/sampterms.htm).

> Mailing Address: Texas Instruments, Post Office Box 655303, Dallas, Texas 75265 Copyright © 2018, Texas Instruments Incorporated